THE STATE UNIVERSITY OF NEW JERSEY

**RUTGERS** 

#### Programming with CometCloud

Moustafa AbdelBaky, Javier Diaz-Montes, and Manish Parashar

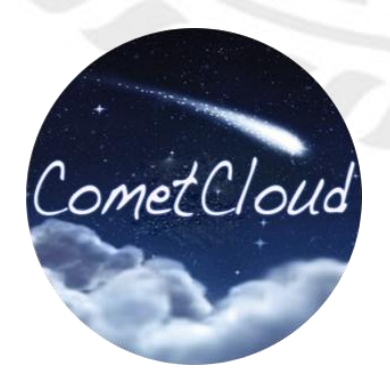

NSF Cloud and Autonomic Computing Center (CAC) Rutgers Discovery Informatics Institute (RDI<sup>2</sup> ) Rutgers, The State University of New Jersey

#### **RUTGERS**

#### **Introduction**

- Learn how to use CometCloud to execute a workflow using autonomic in a federation
	- If application is deployed, we just simple create a workflow description
- Learn how to create a new application using the APIs
	- We need to create two components to Generate tasks and to Compute tasks (similar to master/worker models)
	- We also need to prepare the worker machine (e.g., VM image)
- Learn how to deploy CometCloud to create a federation
	- Download at <http://tinyurl.com/getcomet>
- Visit <http://tinyurl.com/cometbitbucket>

# Defining a Workflow

**RUTGERS** 

- A workflow is composed by a set of stages
- A stage has a set of tasks with no dependencies (bag of tasks)
- Objective and constraints of a stage are enforce by selecting a scheduling policy (each stage can have a different one)
- Dependencies are defined across stages, DAG + loops
- A dependency can be blocking or non-blocking
	- Blocking all tasks of a stage have to finish before the following stage starts
	- Non-Blocking every time a task finishes we evaluate if there are tasks that can be executed in following stages

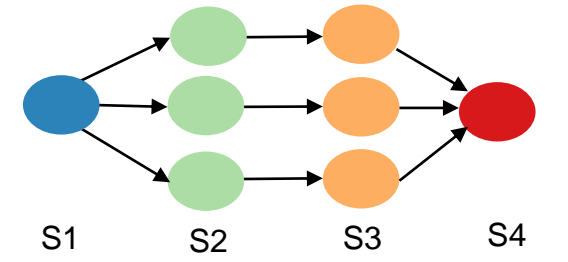

#### **TGERS**

#### Simple Workflow Definition

- Define a simple two stages map/reduce workflow
- Four sections, namely stages definition, scheduling policies, dependencies, and loops (optional)

S1 S2

```
<xflow name="SimpleWorkflow">
\langle !--Stages definition -->
<stages>
\langle!-- Stage 1 -->
  <stage id="S1" type="AppGenerateClass" value="tassl.application.cometcloud.sample.GenerateTasks" method="map"/>
 <stage id="S1" type="PropertyFile" value="./sample.properties"/>
  <stage id="S1" type="Application" value="cbir"/>
 <stage id="S1" type="InputData">
    <InputData value="jdiaz@sierra.futuregrid.org:/home/inputs/" zone="zoneA" site="siteSierra" constraint="zoneA,siteIndia,siteAlamo"/>
    <InputData value="jdiaz@hotel.futureqrid.org:/home/inputs/" zone="zoneA" site="siteHotel" constraint="zoneA,siteIndia"/>
    <InputData value="jdiaz@alamo.futureqrid.org:/home/inputs/" zone="zoneB" site="siteAlamo" constraint=""/>
  \langlestage>
  <stage id="S1" type="Results" value="" zone="" site="" constraint="zoneA, siteIndia, siteSierra, zoneB"/>
\langle!-- Stage 2 -->
  <stage id="S2" type="AppGenerateClass" value="tassl.application.cometcloud.sample.GenerateTasks" method="reduce"/>
  <stage id="S2" type="PropertyFile" value="./sample.properties"/>
  <stage id="S2" type="Application" value="cbir"/>
  <stage id="S2" type="InputData">
        <InputData value="jdiaz@alamo.futureqrid.orq:/home/inputs/" zone="zoneB" site="siteAlamo" constraint=""/>
  </stage>
  <stage id="S2" type="Results" value="jdiaz@sierra.futuregrid.org:/home/output/" zone="zoneB" site="siteSierra" constraint="siteSierra"/>
</stages>
```

```
\langle-- Scheduling Policies -->
```
#### <objectives>

```
<br />
<br />
<br />
<br />
dobjective id<br />
dd>
"s1" type="DeadlineLocalityAware" value="1377" />
<br />
<br />
<br />
<br />
dobjective<br />
id="S2" type="Deadline<br />Locality<br />Aware" value="4776" /><br />
```
</objectives>

```
\langle !-- Dependencies -->
```
#### $<$ transitions $>$

```
\langletransitions>
```

```
\prec !-- Loops \dashrightarrow\frac{1}{2}<loops>
\mathbf{L}<loop from="S1" to="S2"/>
I</loops>
```

```
S1 S2
```

```
</xflow>
```
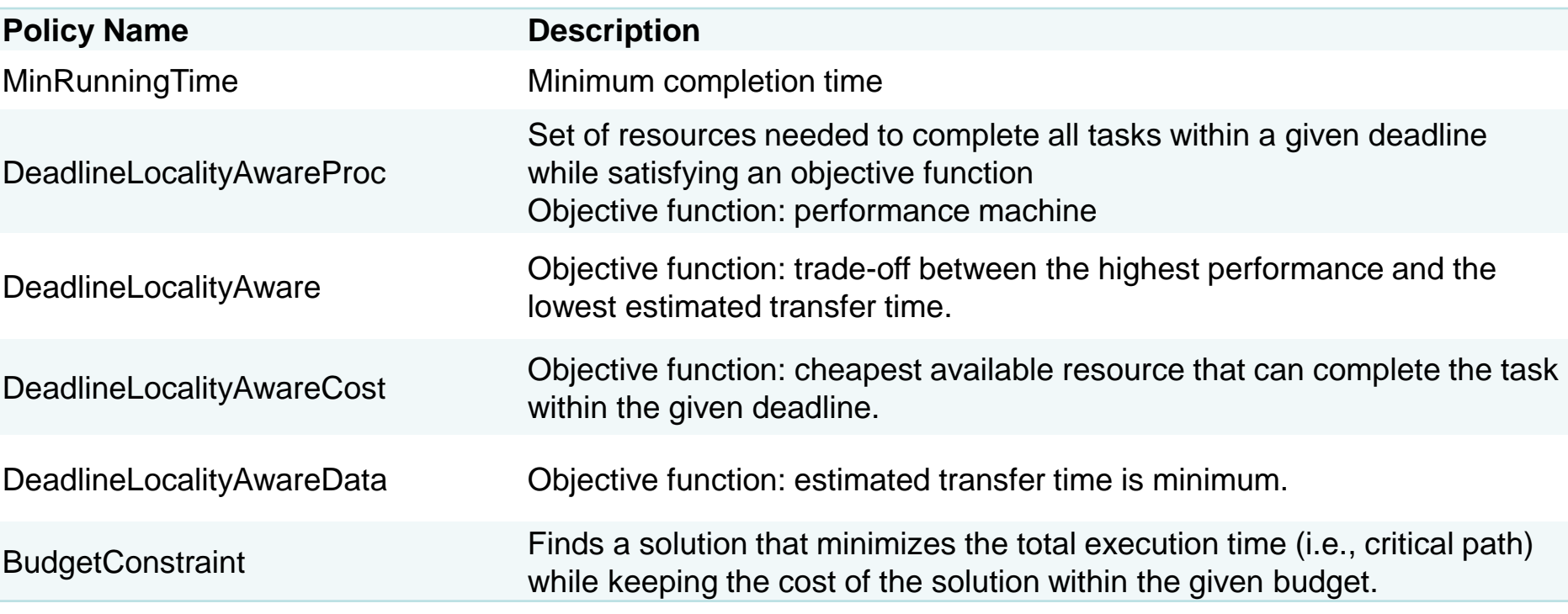

## Command Line Interface

• workflowClient.sh

**RUTGERS** 

- -serverPort <port>
- -serverAddress <serverAddress>
- (-regWorkflow <workflowFile> |
- -checkStatus <workflowId> |
- -cancelWorkflow <workflowId> |
- -getSupportedApps |

 -getResults <workflowId> -user <remoteUserId> -path <local path>)

• Parenthesis means that you need to specify one of the options

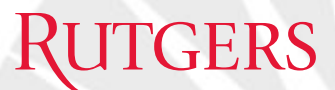

#### Developing Applications

• <http://tinyurl.com/developcomet>

#### **RUTGERS**

### Quick Start Deployment

• <http://tinyurl.com/runcomet>

#### **Supported Resources**

- Clusters
- Cloud Resources

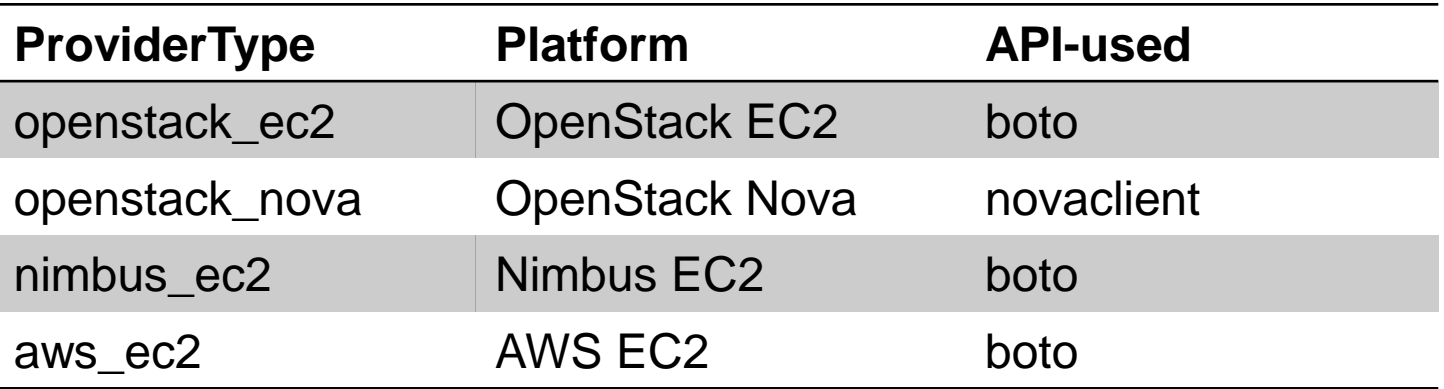

# **RUTGERS** amazon<br>webservices Google Cloud Platform **IBM Bluemix<sup>™</sup>** Powered by

# **C-PORTS: DOCKER CONTAINERS ACROSS MULTIPLE CLOUDS AND DATACENTERS**

#### Docker the new Cloud?

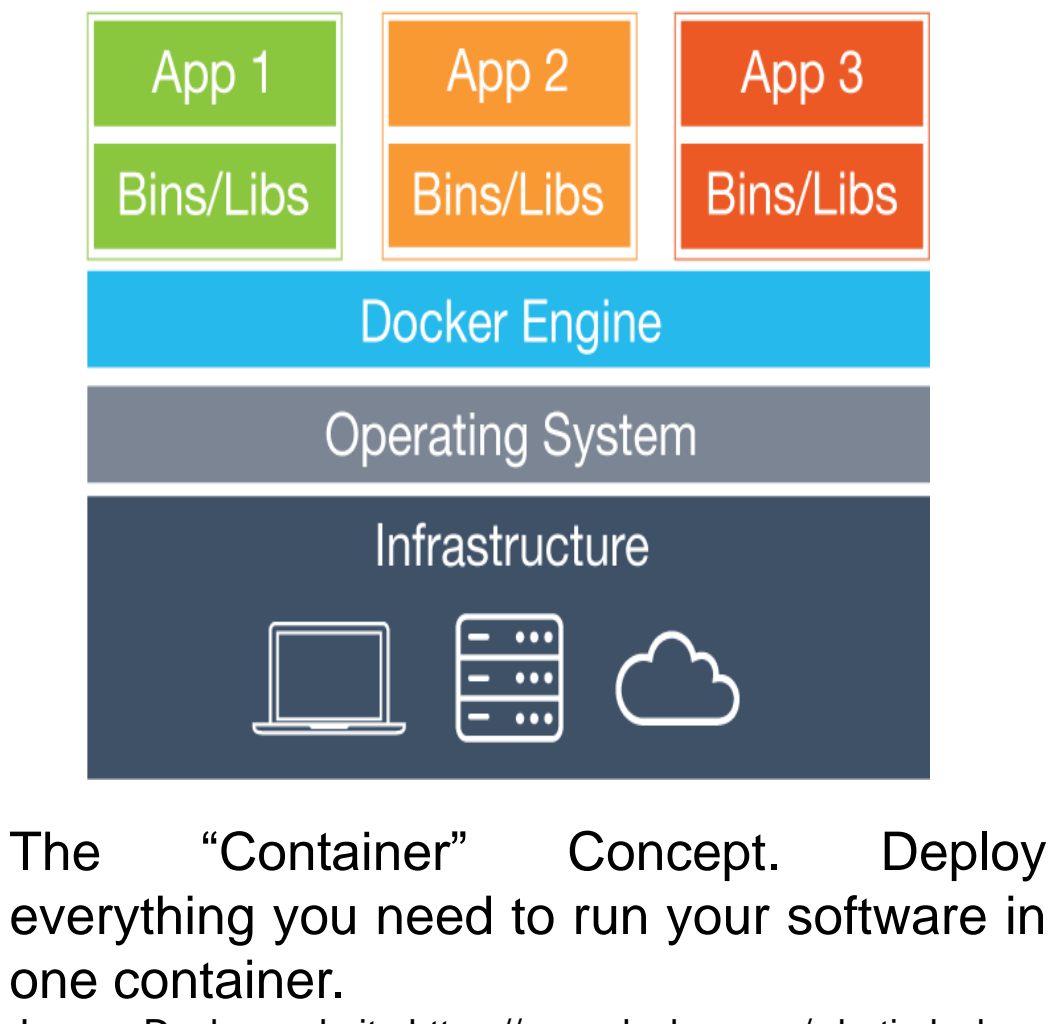

Image: Docker website https://www.docker.com/whatisdocker

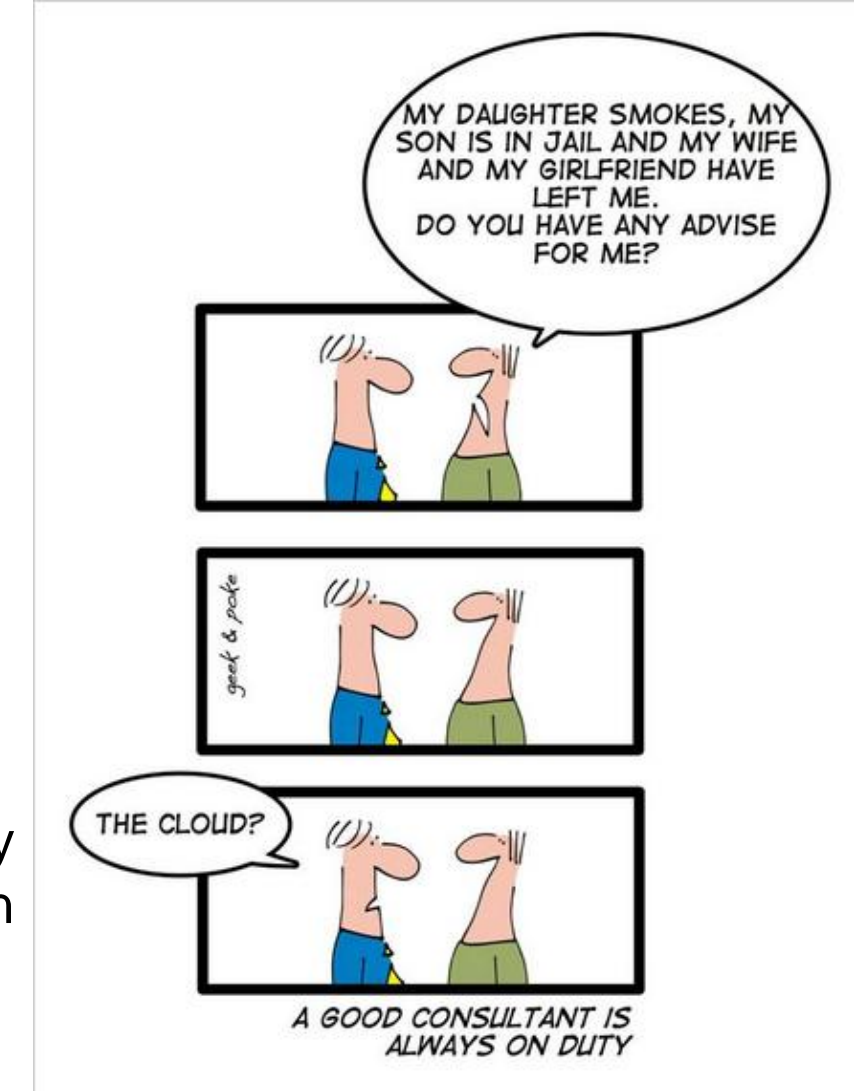

#### **RUTGERS**

#### Docker Across Clouds

- Container deployments are currently focused at the singlesite level
	- "On-premise" data center, single cloud provider, single availability zone
- The goal of C-Ports is to investigate the use of containers across a federation of resources and adapt to multiple availability zones, multiple cloud providers, as well as hybrid [public/private] cloud infrastructure

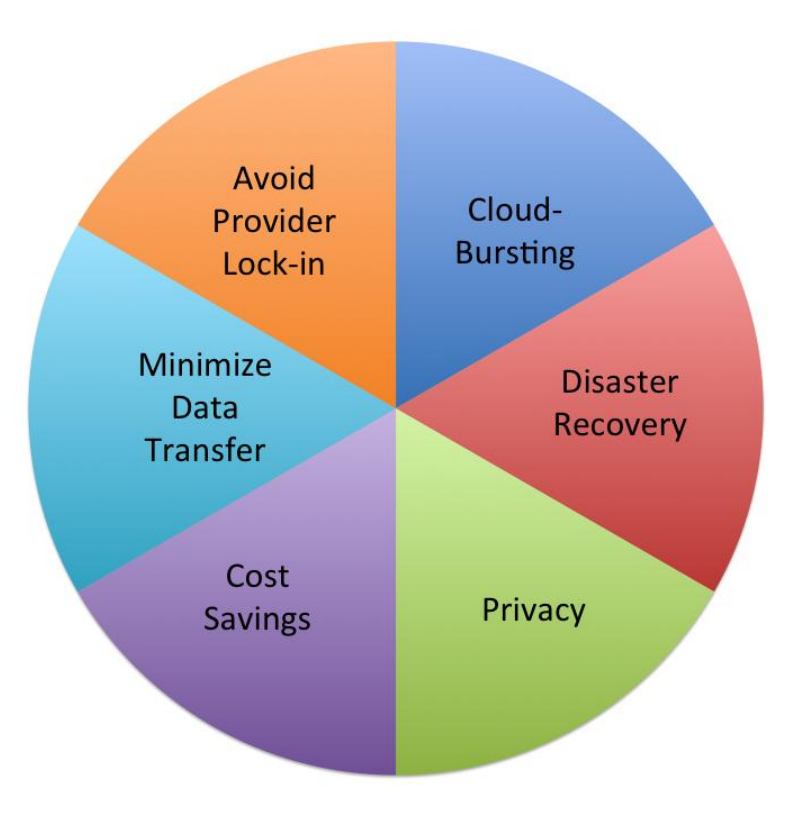